# SimNewB

User Guide

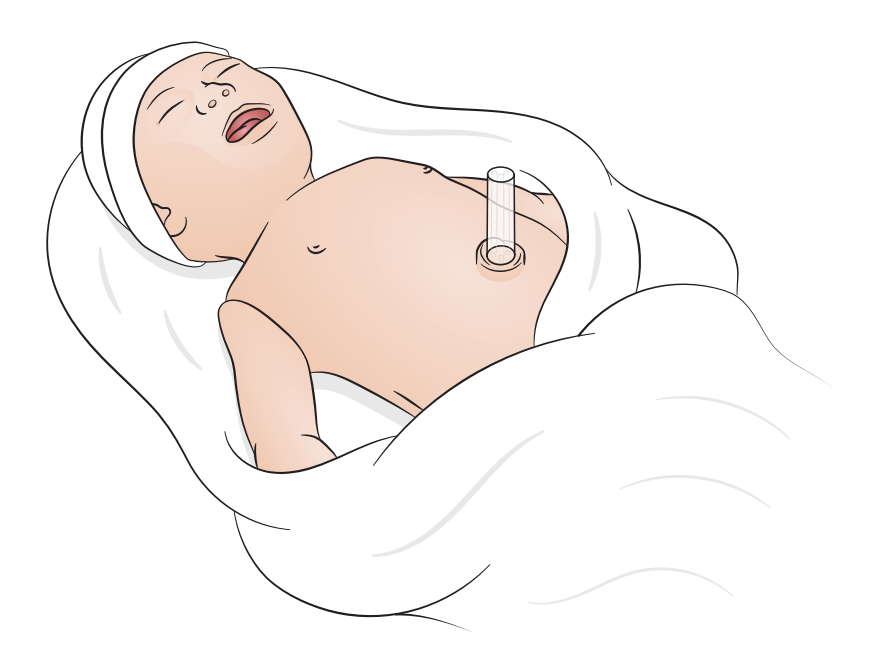

www.laerdal.com

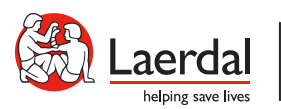

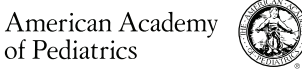

DEDICATED TO THE HEALTH OF ALL CHILDREN<sup>®</sup>

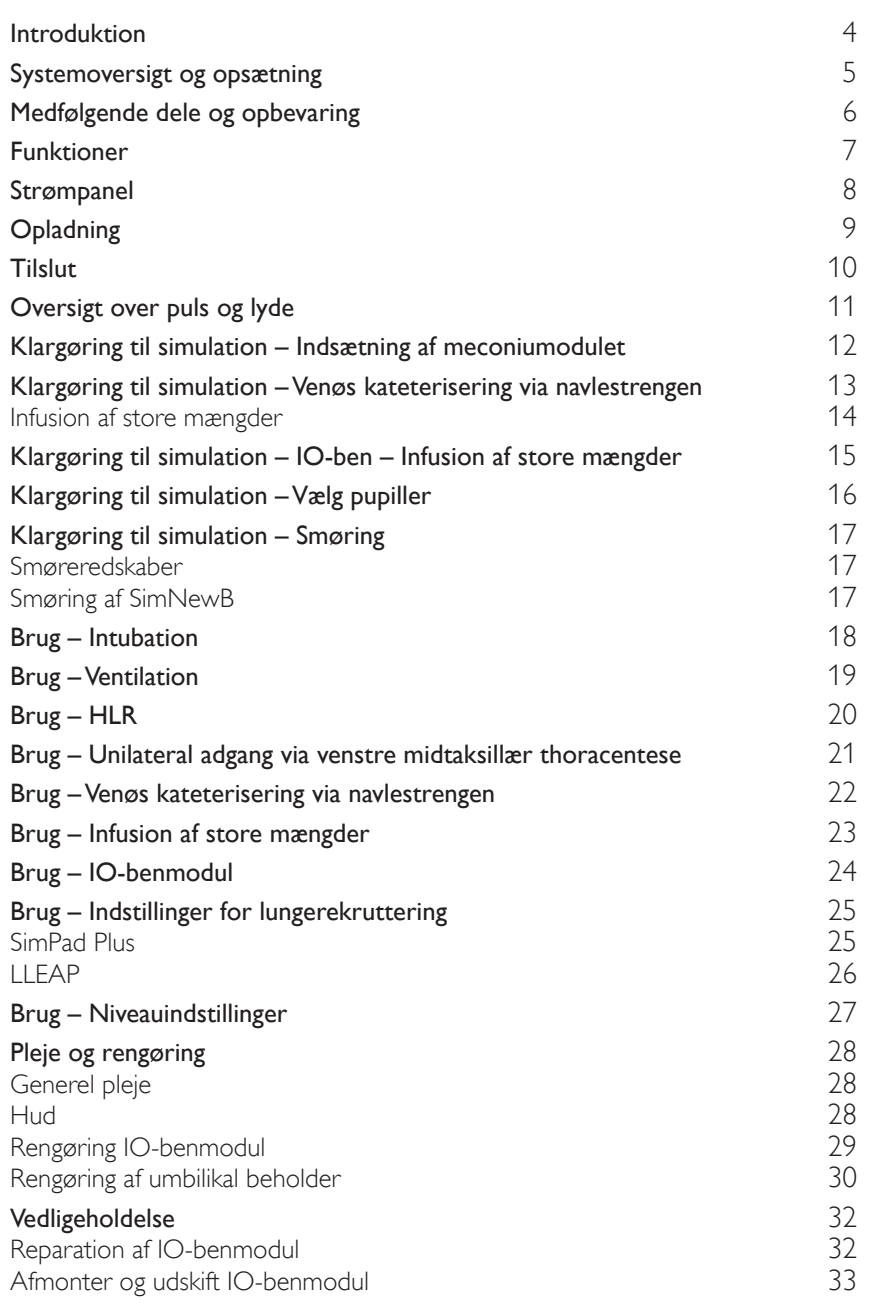

<span id="page-3-0"></span>SimNewB er en trådløs nyfødt simulator designet til at hjælpe med at forbedre neonatal genoplivning og opfylde de specifikke læringsmål for neonatale genoplivningsprocedurer. Med fokus på de første 10 minutter af livet giver SimNewB realistisk træning i håndtering af kritiske indgreb.

Medfølgende dele kan variere i udseende og kan ændres.

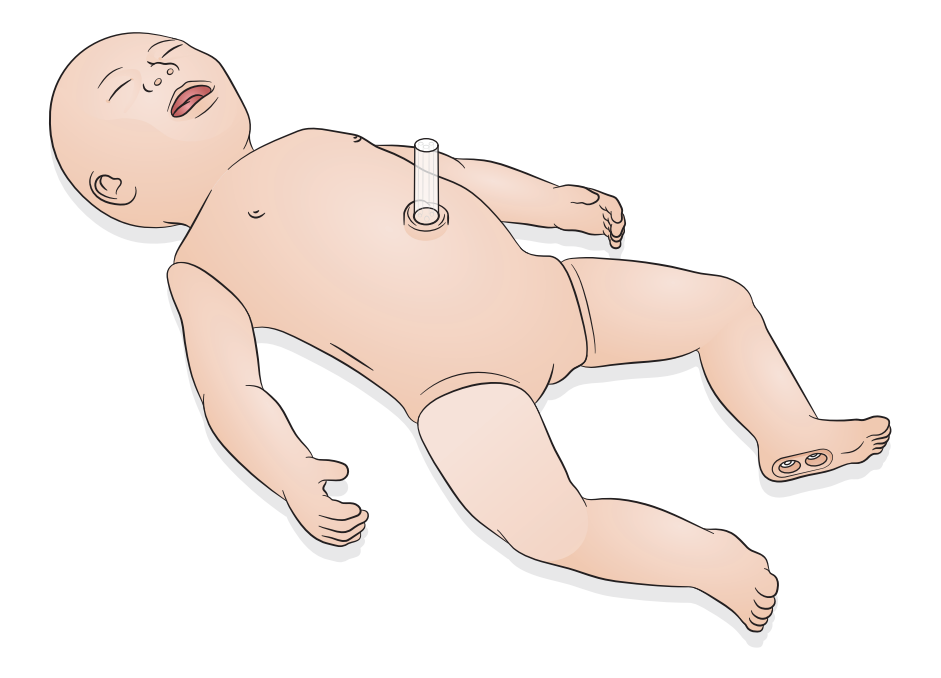

<span id="page-4-0"></span>SimNewB kan styres af operatøren via en tablet eller pc med Laerdals LLEAP-software eller ved at bruge SimPad Plus, som er Laerdals navnebeskyttede tablet.

Både LLEAP og SimPad Plus giver operatøren mulighed for at køre sessioner ved hjælp af forprogrammerede scenarier i automatisk eller manuel tilstand.

Brug af enten LLEAP eller SimPad Plus muliggør visning af vitale tegn på en patientmonitor (valgfri).

Både SimNewB og patientmonitoren kan betjenes trådløst.

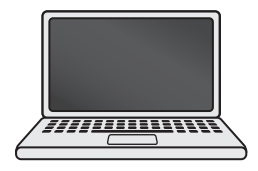

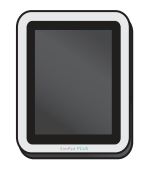

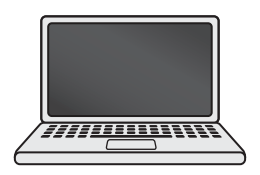

LLEAP SimPad PLUS Patientmonitor

Bemærk

- *Se brugervejledningen til SimPad PLUS på* [www.laerdal.com/support](https://www.laerdal.com/ProductDownloads.aspx?productId=487)
- *Gå til "Hjælp" på Laerdal Simulation Home for at åbne LLEAP-hjælpfilerne*
- *Detaljerede tilslutningsanvisninger kan fås ved at downloade "Oversigt over trådløs opsætning" på*  [www.laerdal.com/SimNewB](https://www.laerdal.com/doc/88/SimNewB#/Downloads)
- *Få mest ud af din simulationstræning ved at downloade supplerende scenarier her:* [www.laerdal.com](https://www.laerdal.com/products/tech/complimentary-simulation-scenarios/)

<span id="page-5-0"></span>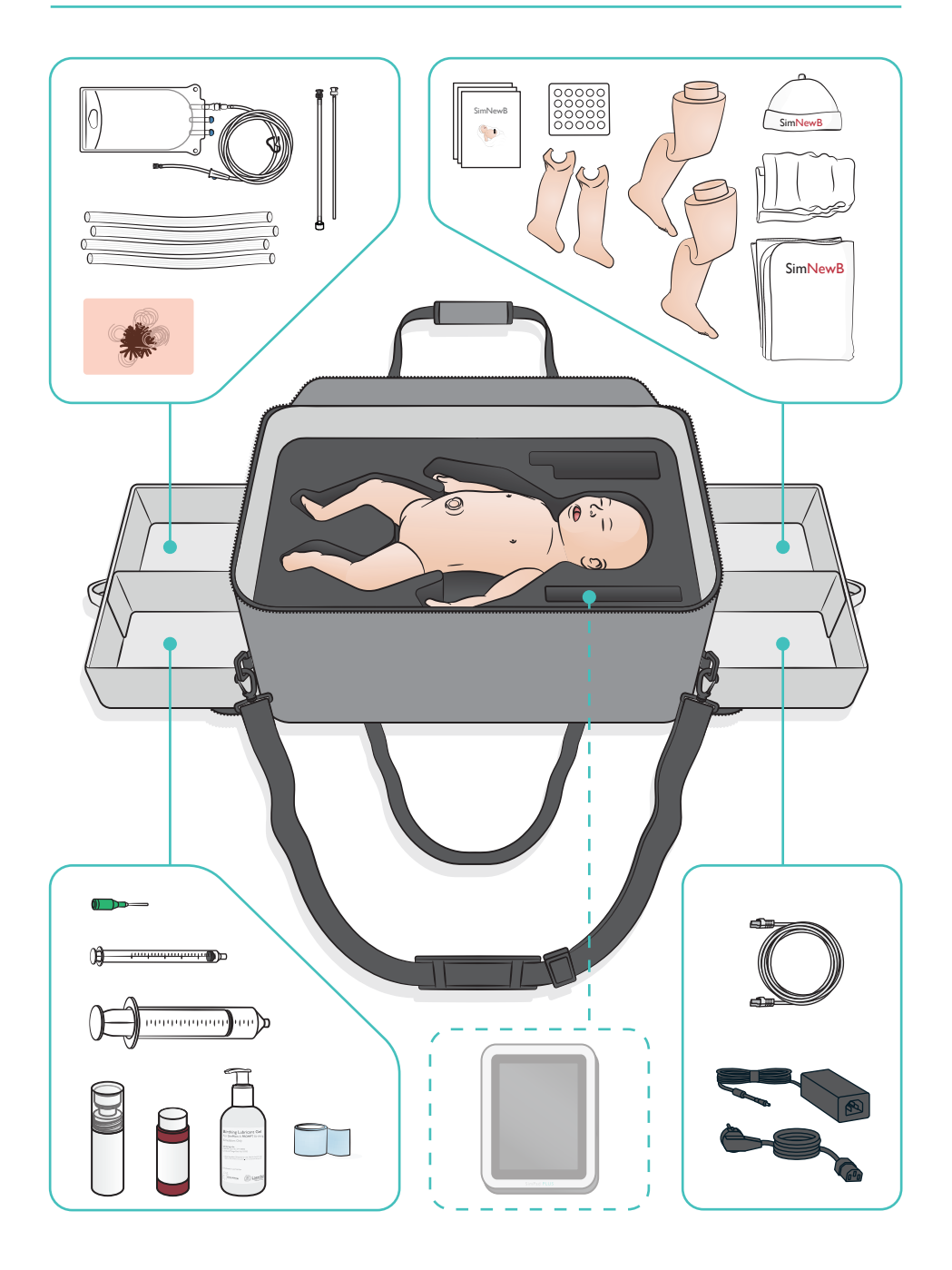

#### <span id="page-6-0"></span>Luftvejsfunktioner

- Anatomisk realistisk luftvej
- Anlæggelse af nasal og oral endotrakeal tube
- Anlæggelse af larynxmaske
- Sellicks manøvre
- Dobbeltsidig og ensidig hævning og sænkning af brystkassen med positivt ventilationstryk
- Intubation af højre hovedbronchus
- Sugning
- Variabel lungemodstand
- Anlæggelse af mavesonde
- Maveudspilning
- Lungerekrutteringsmanøvre

#### Vejrtrækningsfunktioner

- Spontan vejrtrækning med variabel hastighed og dybde
- Dobbeltsidig og ensidig hævning og sænkning af brystkassen
- Normale og unormale vejrtrækningslyde
- Anteriore lungelyde
- Enkeltsidede vejrtrækningslyde
- Simuleret iltmætning
- Unilateral thoracentese
- Pneumothorax

#### Vaskulære funktioner

- Bilateral IO-adgang
- Simuleret navlestreng
- Adgang via navlestrengen
- Simuleret returløb af blod ved kannulering

#### Kredsløbsfunktioner

- Navlestrengspuls
- Dobbeltsidet brachial puls
- Central cyanose

#### Hjertefunktioner

• Grundlæggende HLR-træning

#### Andre funktioner

- Normale, udvidede og sammentrukne pupiller
- Stemme-, lunge- og hjertelyde
- Arme bevægelser og krampeanfald

### <span id="page-7-0"></span>Strømpanel

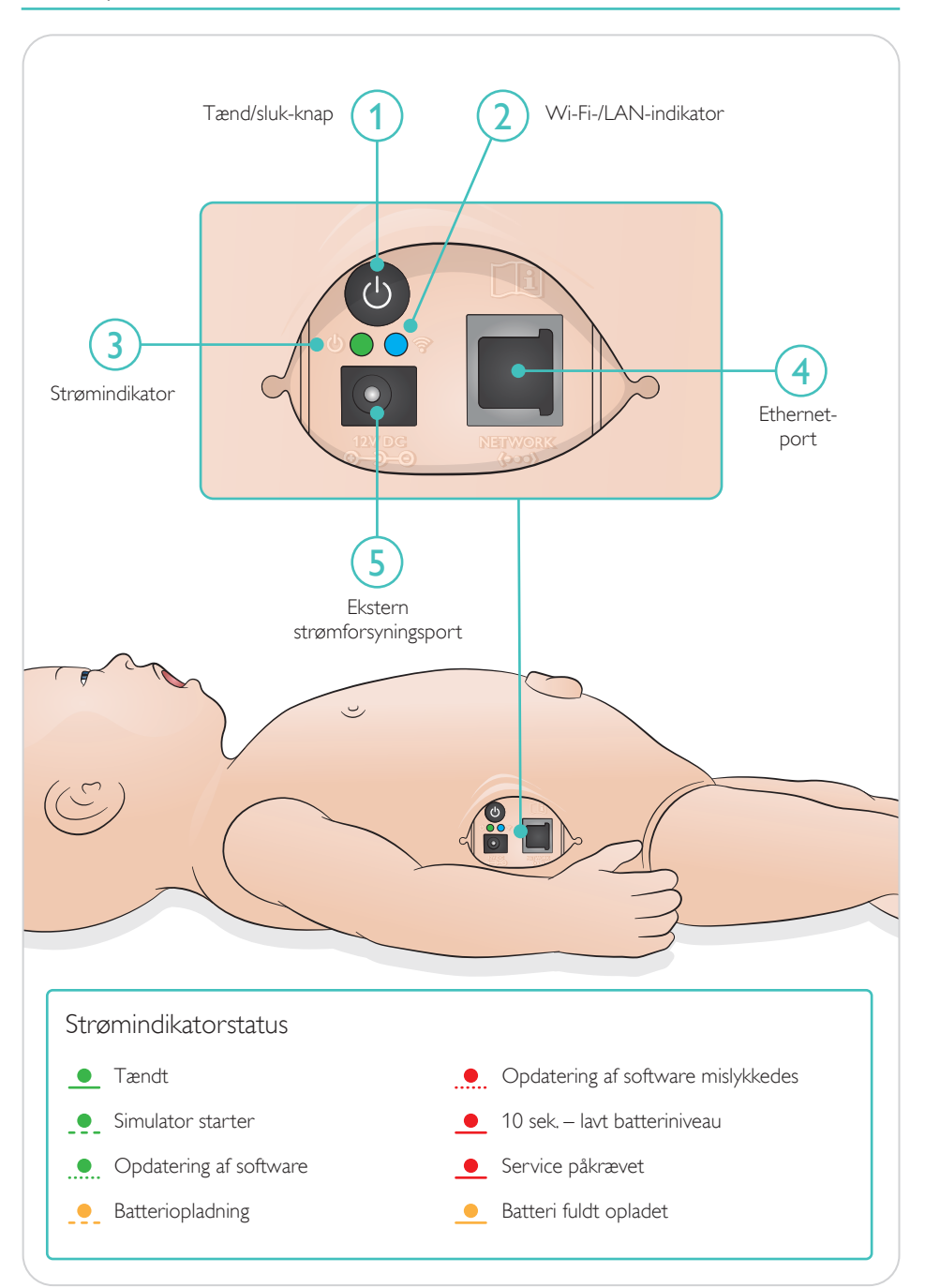

<span id="page-8-0"></span>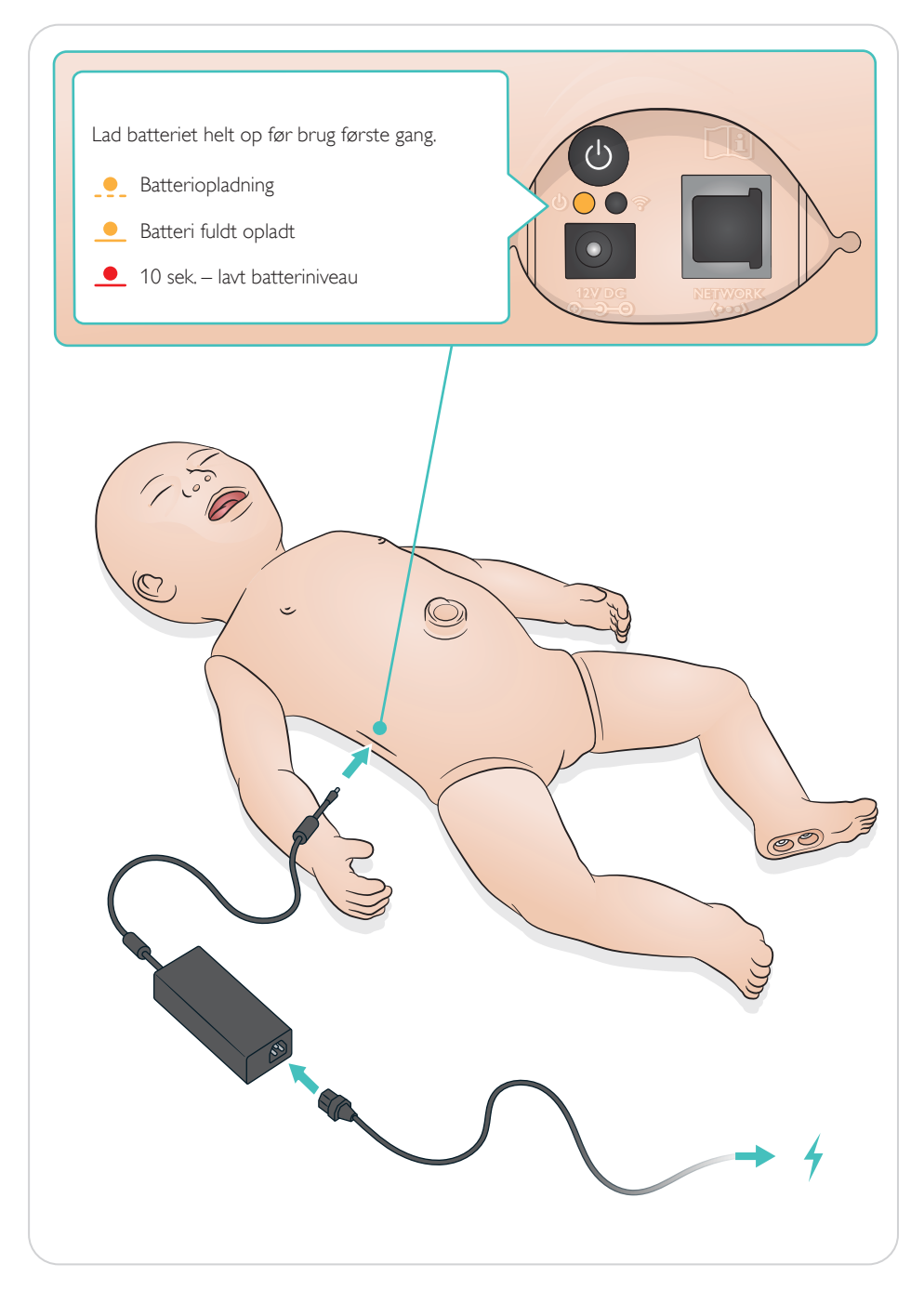

### <span id="page-9-0"></span>Tilslut

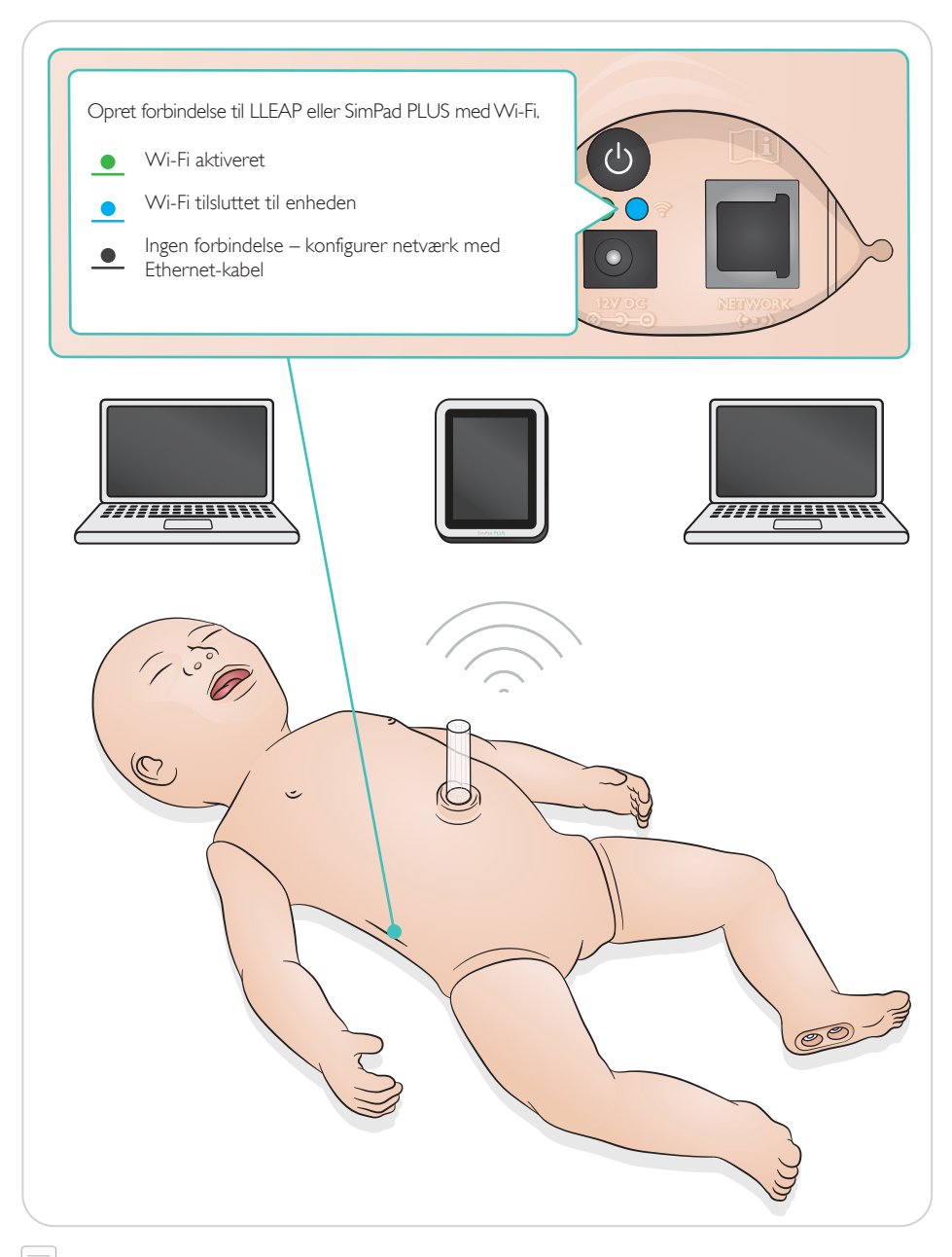

 $\equiv$  Bemærk

*Detaljerede tilslutningsanvisninger kan fås ved at downloade "Oversigt over trådløs opsætning" på*  [www.laerdal.com/SimNewB](https://www.laerdal.com/doc/88/SimNewB#/Downloads)

<span id="page-10-0"></span>Puls og lyde styres i SimPad PLUS eller LLEAP.

Umbilikal og brachial puls

Stemme-, lunge- og hjertelyde

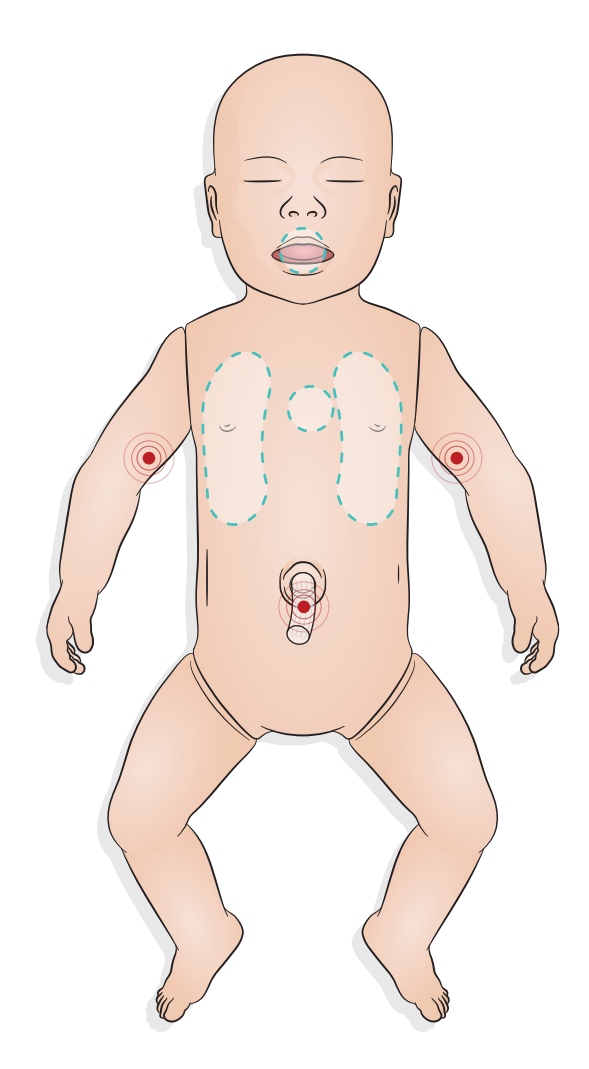

### <span id="page-11-0"></span>Klargøring til simulation – Indsætning af meconiumodulet

- Indsæt modulet med en finger brug ikke kraft.
- Et sugekateter ved 100 mmHg vil fjerne meconiummodulet.
- En tråd er blevet tilføjet for at sikre fjernelse af genstanden.

#### $\equiv$  Bemærkninger

- *Tilsæt ikke smøremiddel til modulet*
- *Indsæt ikke meconiummodulet bag uvula*

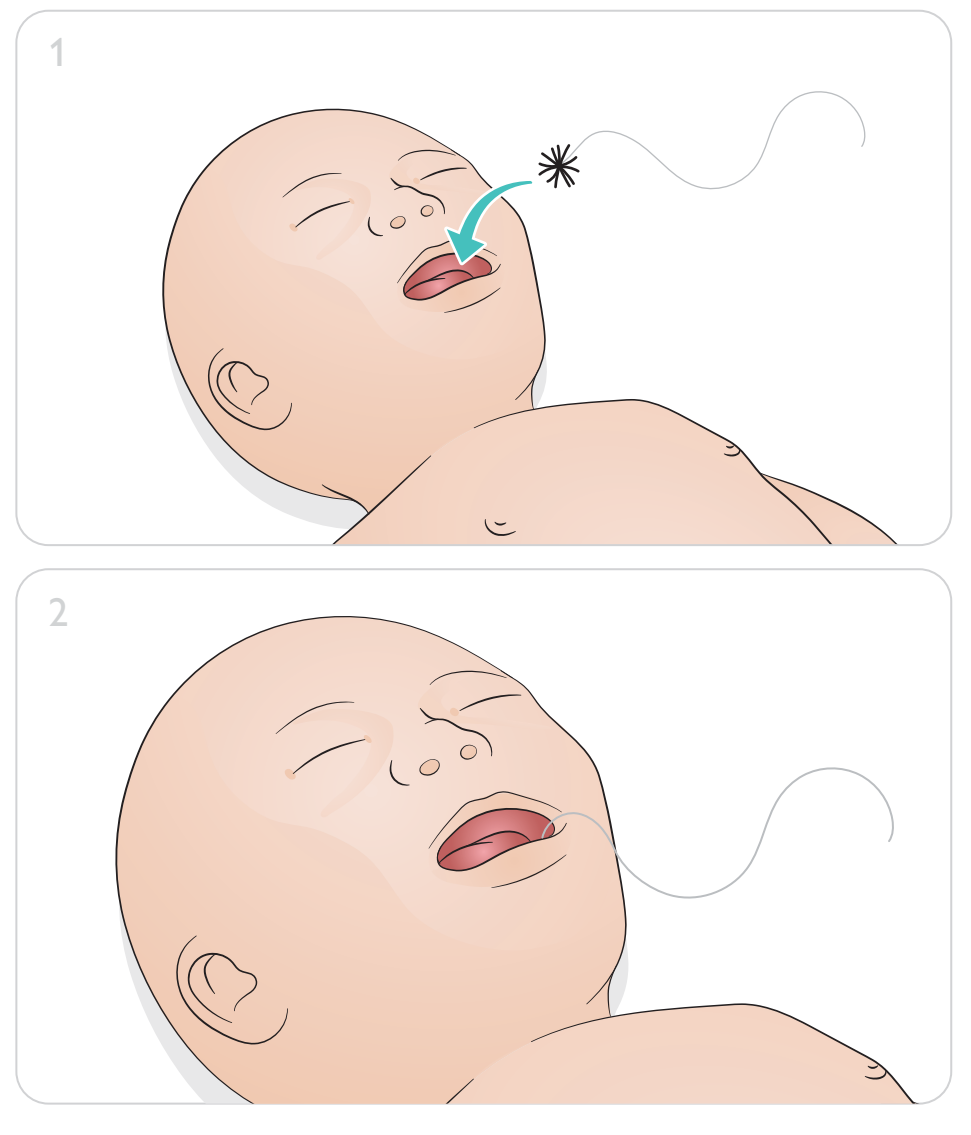

### <span id="page-12-0"></span>Klargøring til simulation – Venøs kateterisering via navlestrengen

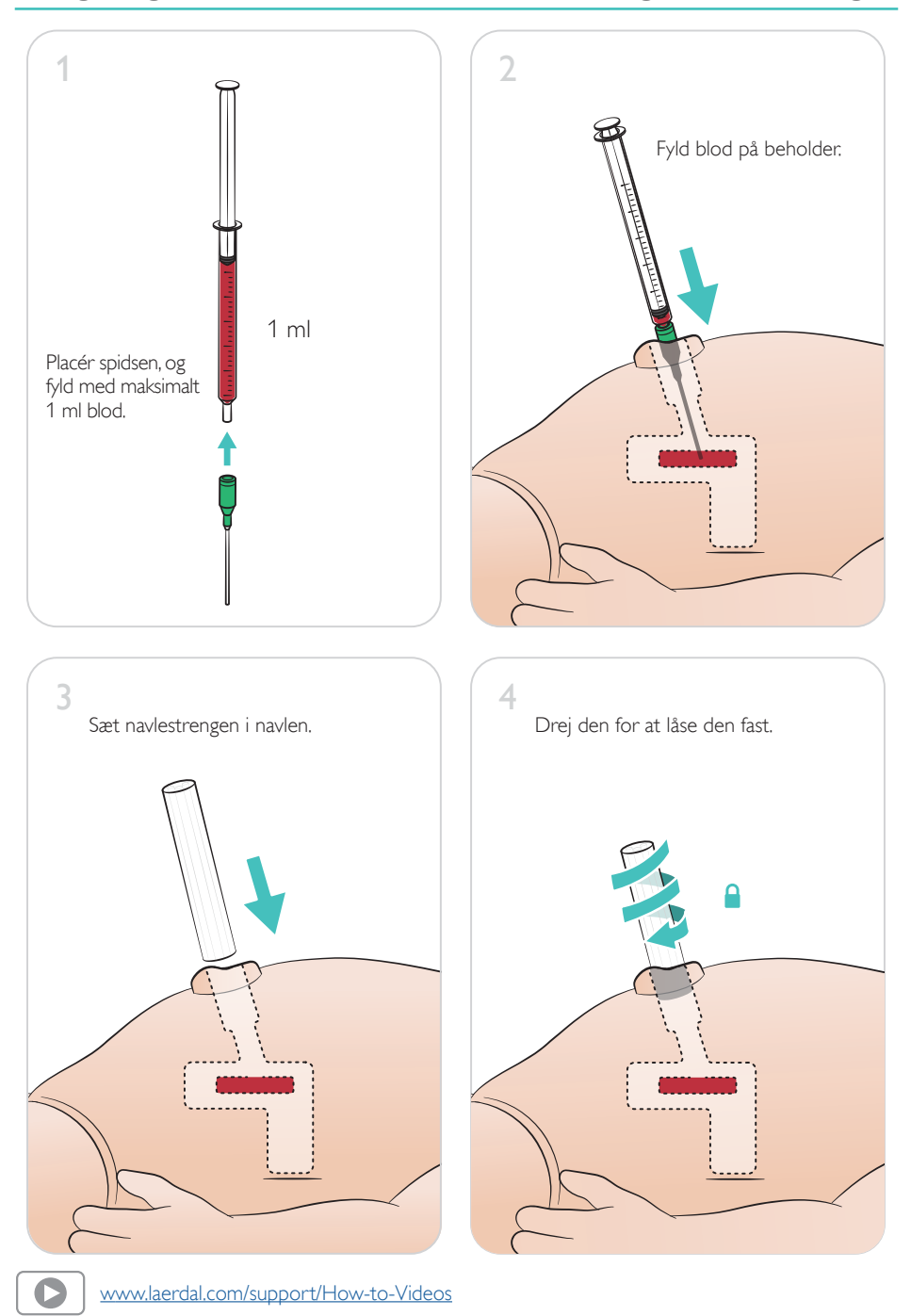

#### <span id="page-13-0"></span>Infusion af store mængder

Slut en tom drænpose til simulatoren, hvis et scenarie kræver infusion af store væskemængder (mere end 10 ml).

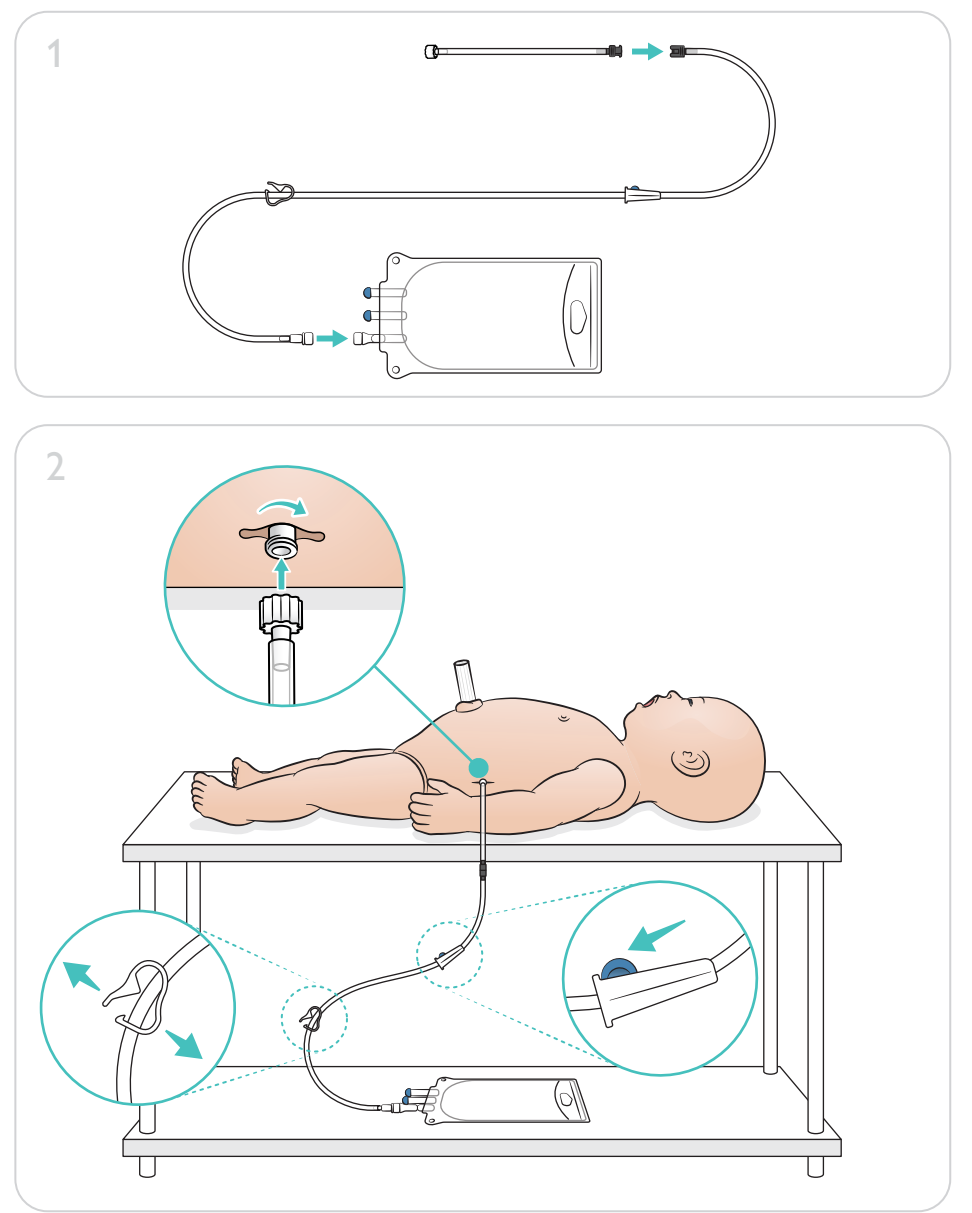

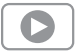

[www.laerdal.com/support/How-to-Videos](https://www.laerdal.com/support/how-to-videos/simnewb-how-to-videos/)

# <span id="page-14-0"></span>Klargøring til simulation – IO-ben – Infusion af store mængder

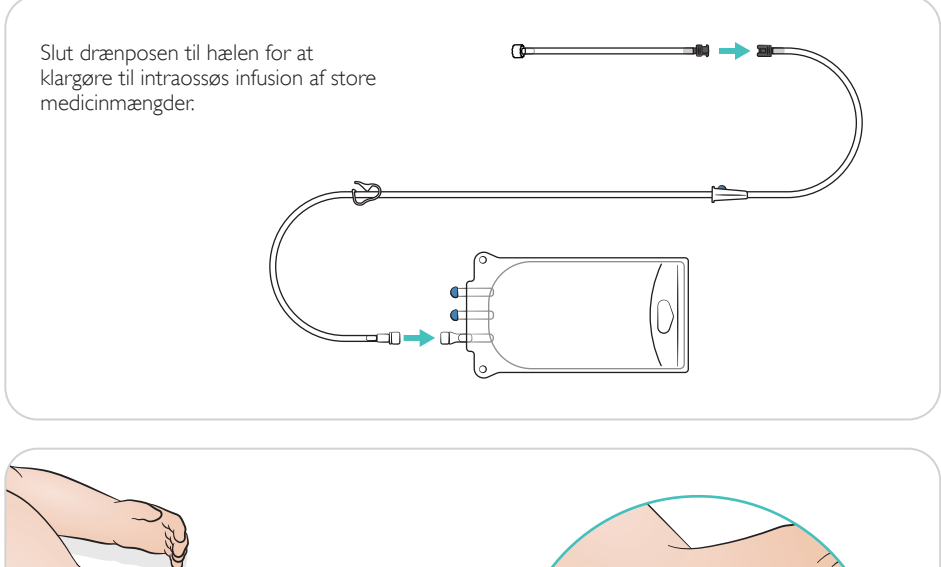

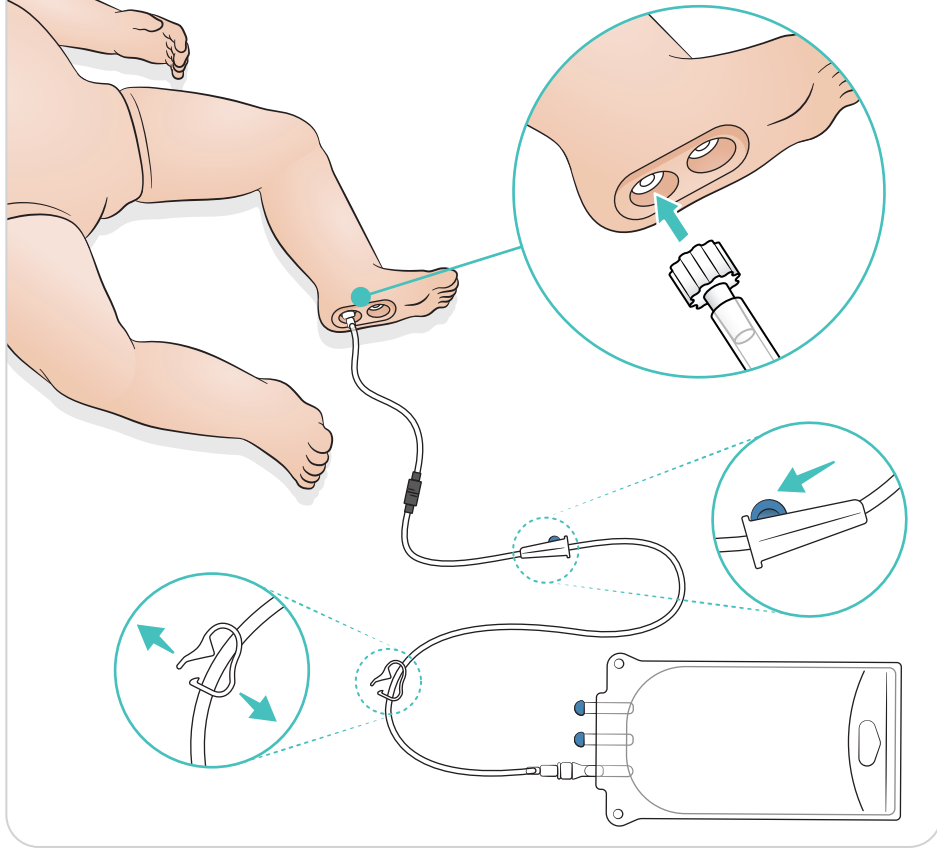

<span id="page-15-0"></span>Drej øjnene for at vælge pupiltype.

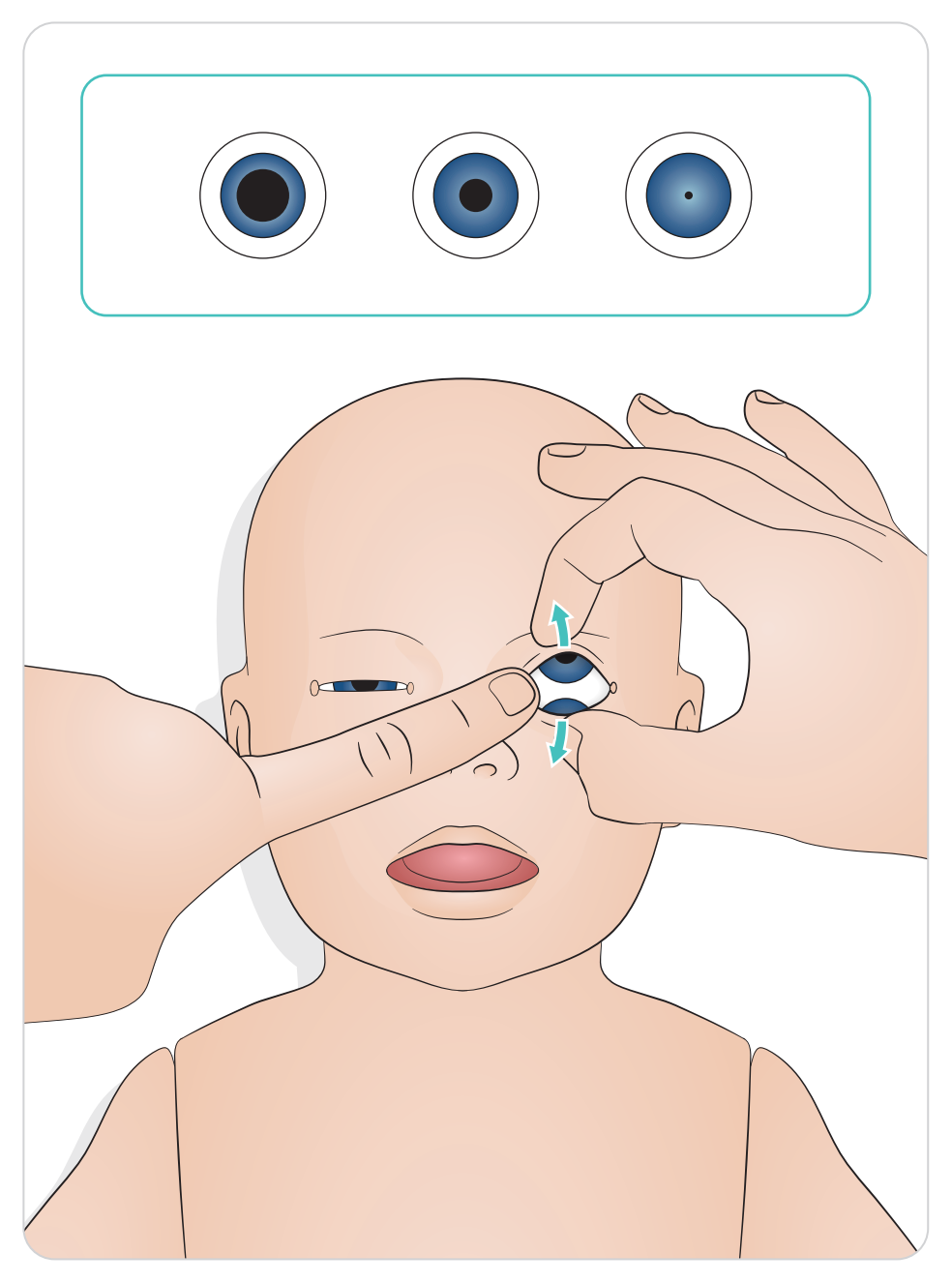

#### <span id="page-16-0"></span>Smøreredskaber

Smør laryngoskopblad og slanger før indføring i luftvejene. Instrumenter og slanger, der ikke er smurt, kan beskadige luftvejene. Brug kun silikonesmøremiddel fra Laerdal Medical.

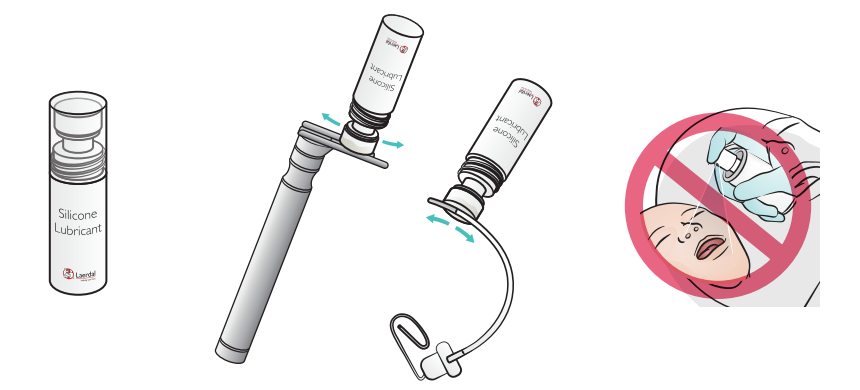

### Smøring af SimNewB

Smør forsiden af simulatoren forud for fødselsscenarier. Brug kun fødselssmøregel fra Laerdal Medical.

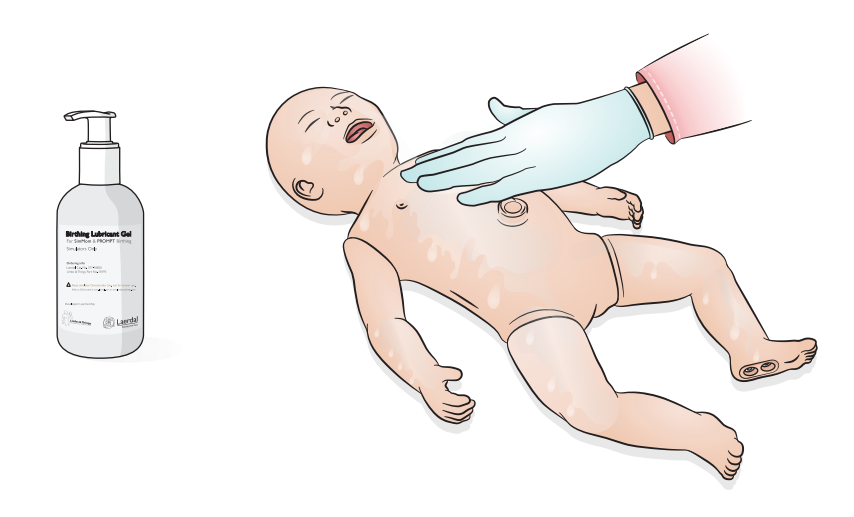

# <span id="page-17-0"></span>Brug – Intubation

Udførelse af nasal eller oral intubation.

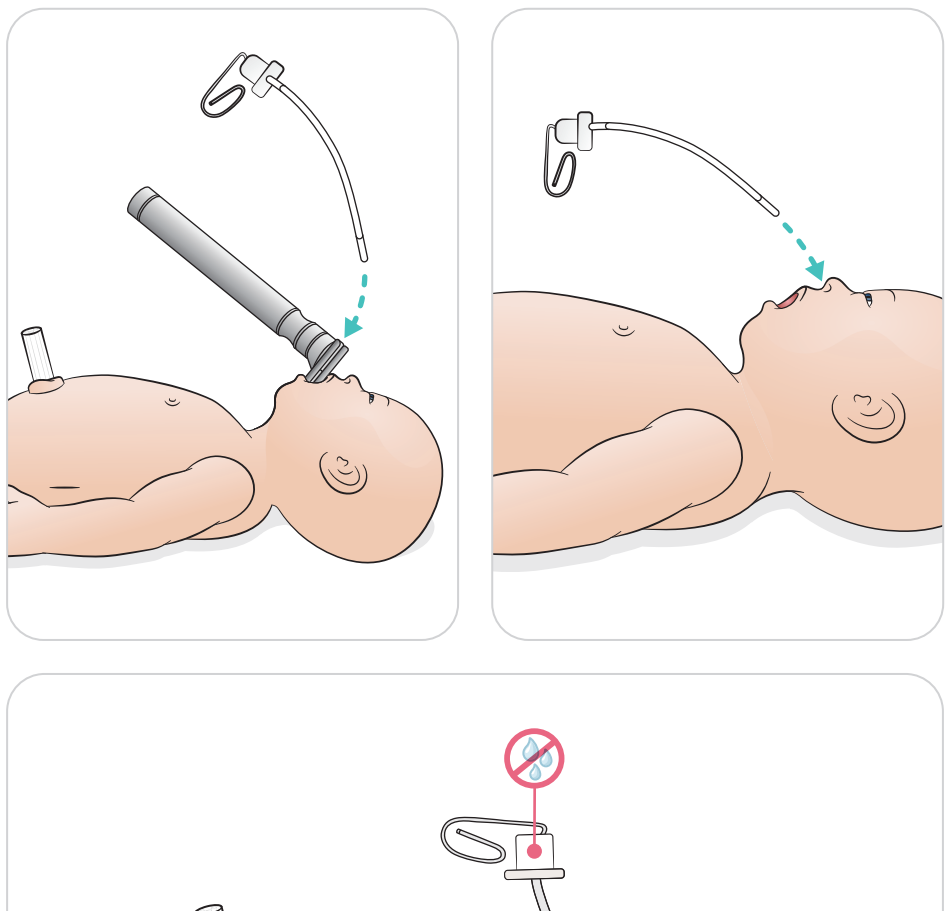

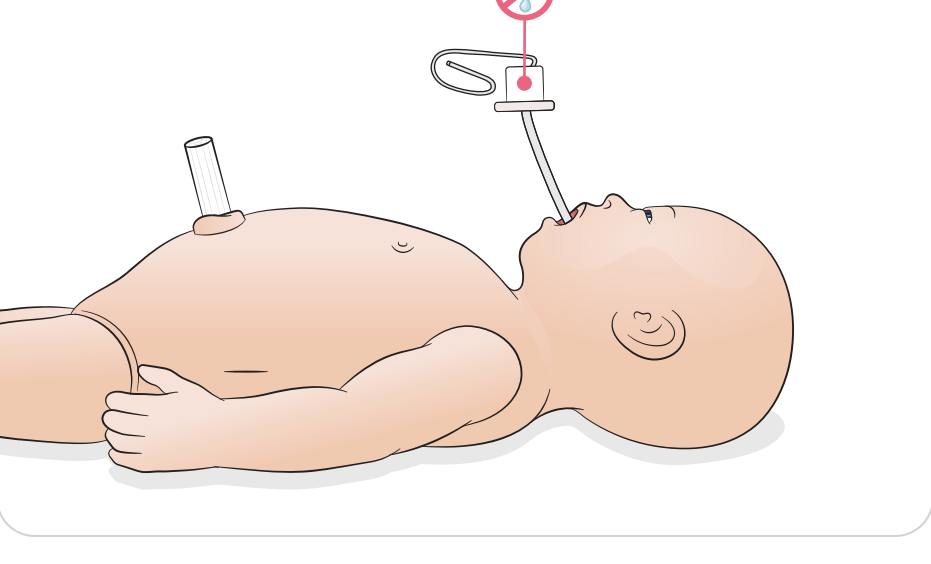

<span id="page-18-0"></span>Udførelse af ventilationer med synlig hævning af brystkassen.

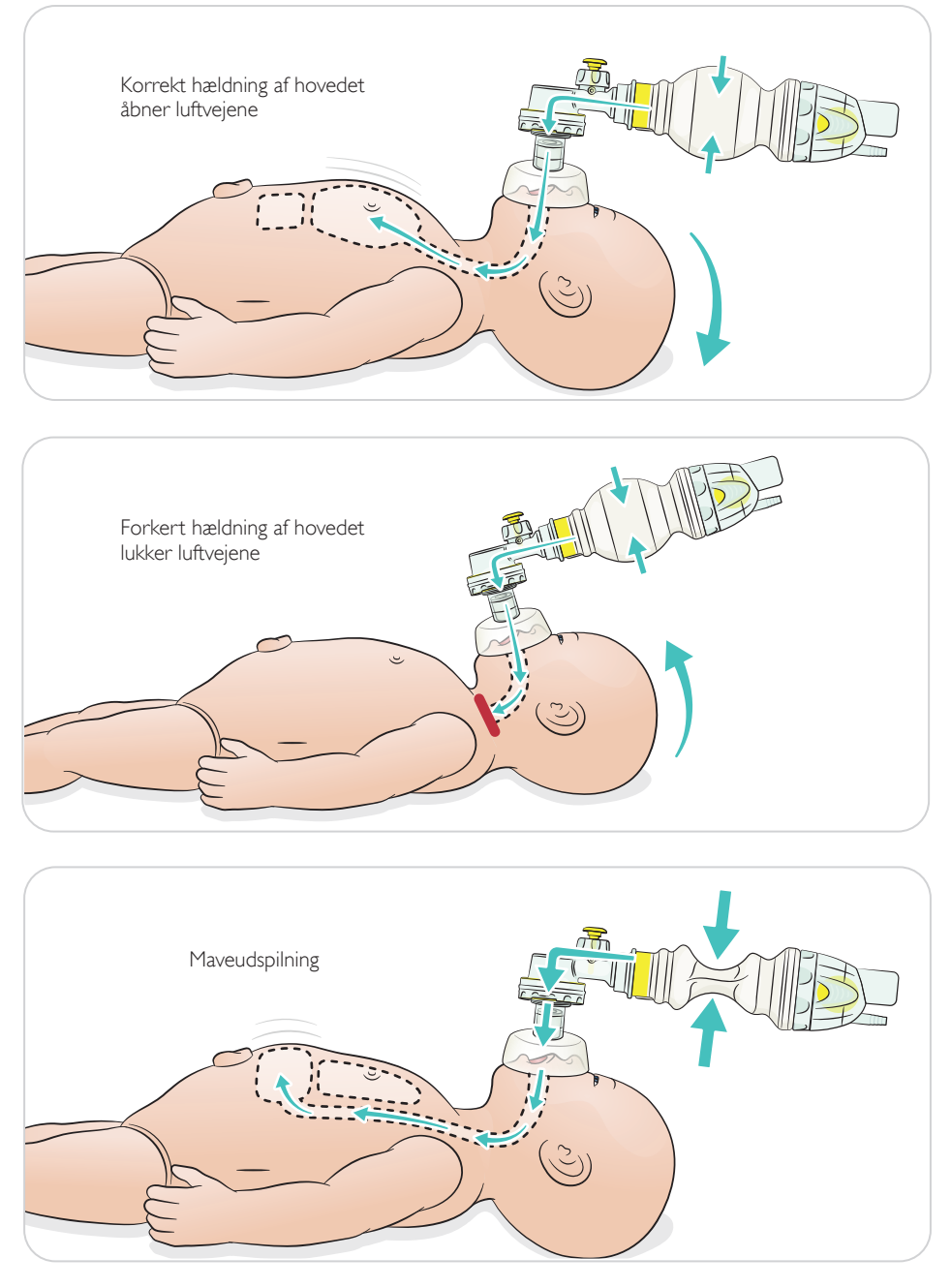

# <span id="page-19-0"></span>Brug – HLR

Udførelse af grundlæggende HLR.

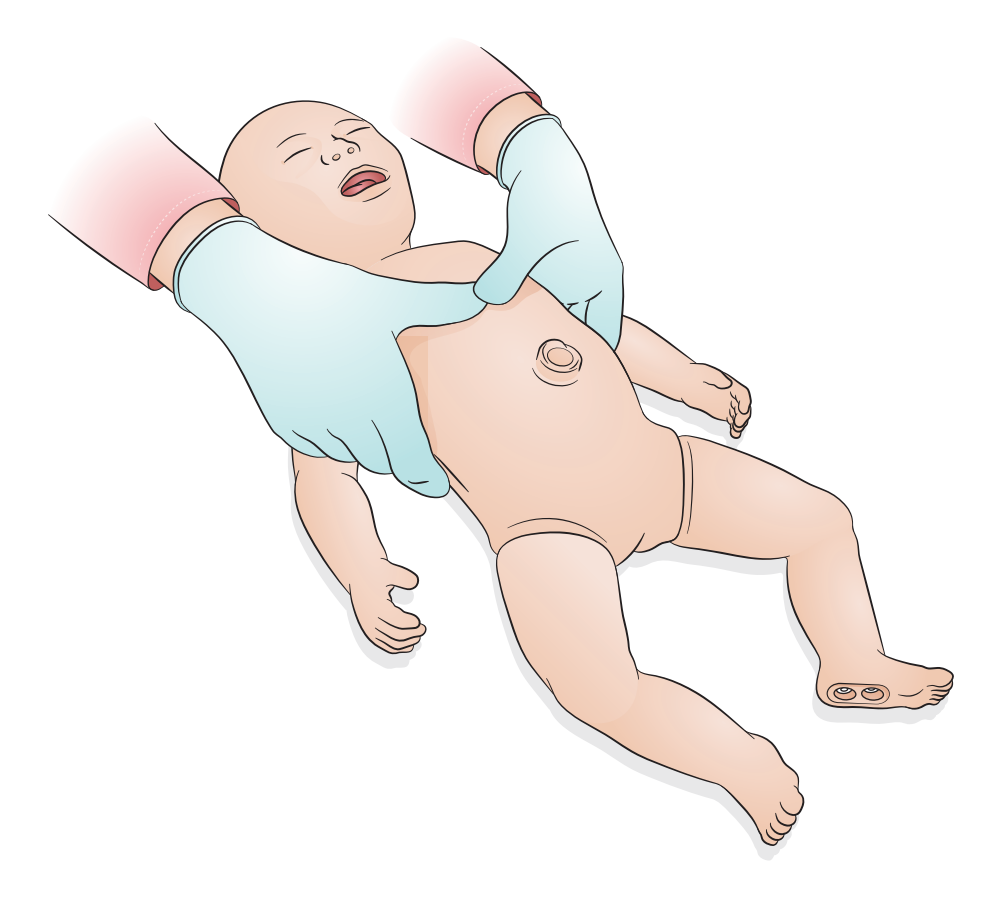

<span id="page-20-0"></span>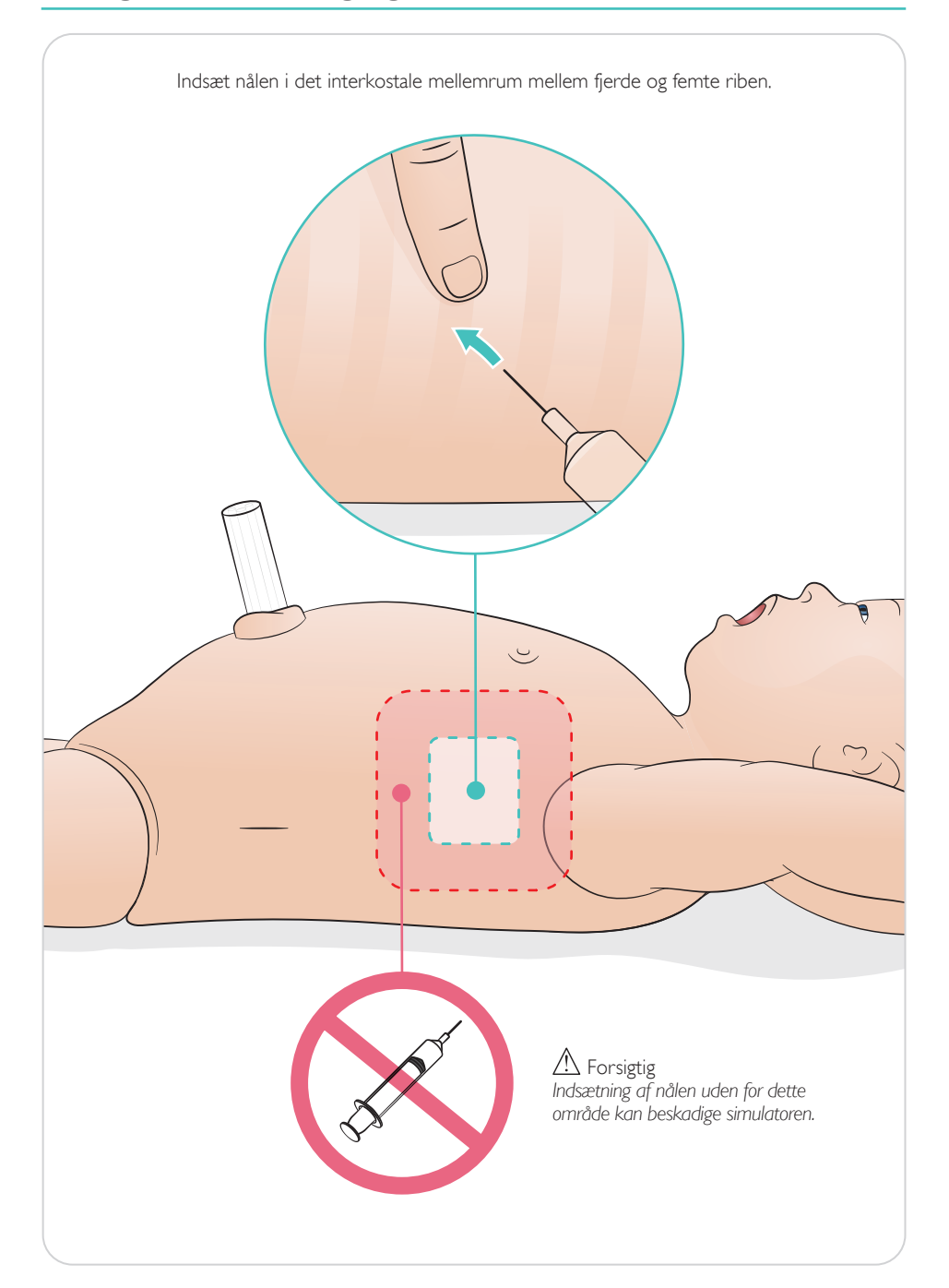

<span id="page-21-0"></span>Simuleret navlestreng med venøs og arteriel adgang. Simuleret returløb af blod ved kannulering.

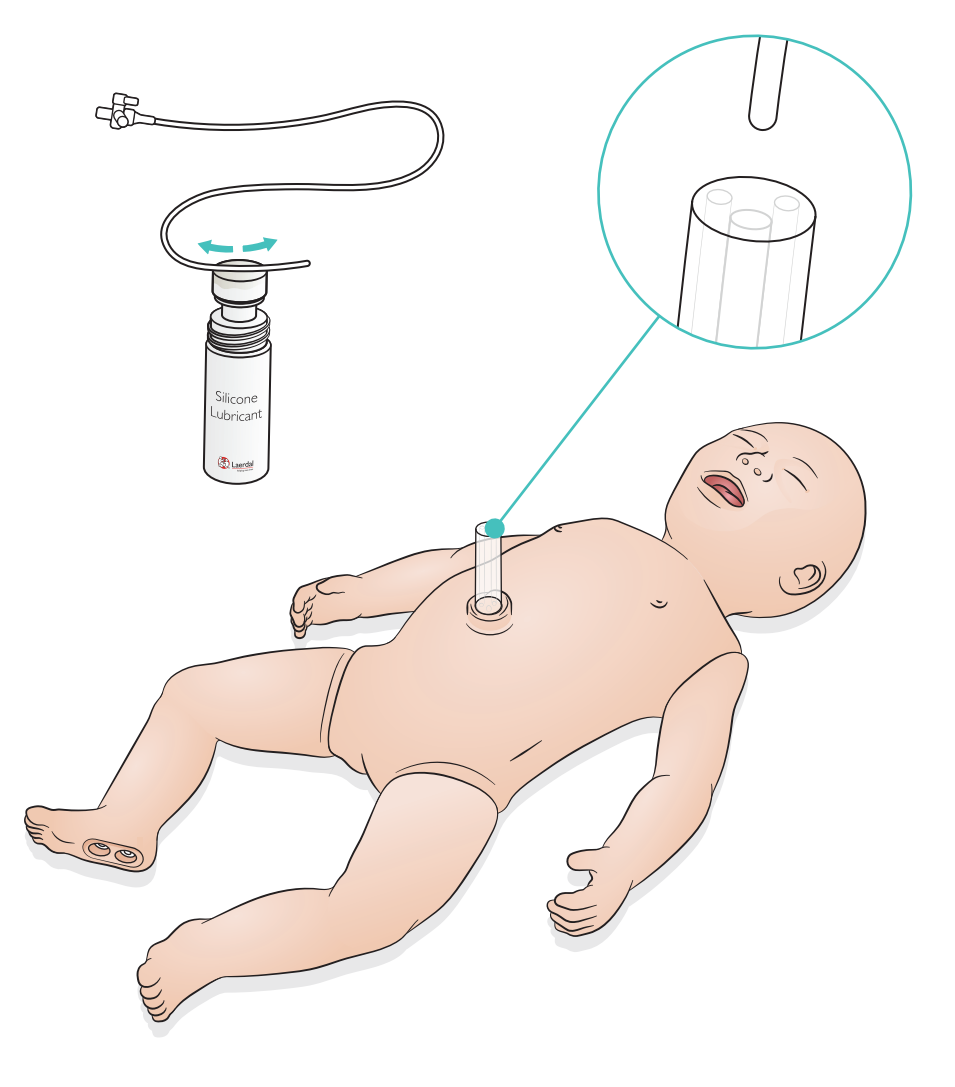

<span id="page-22-0"></span>Slut en tom drænpose til simulatoren ved infusion af store væskemængder (mere end 10 ml).

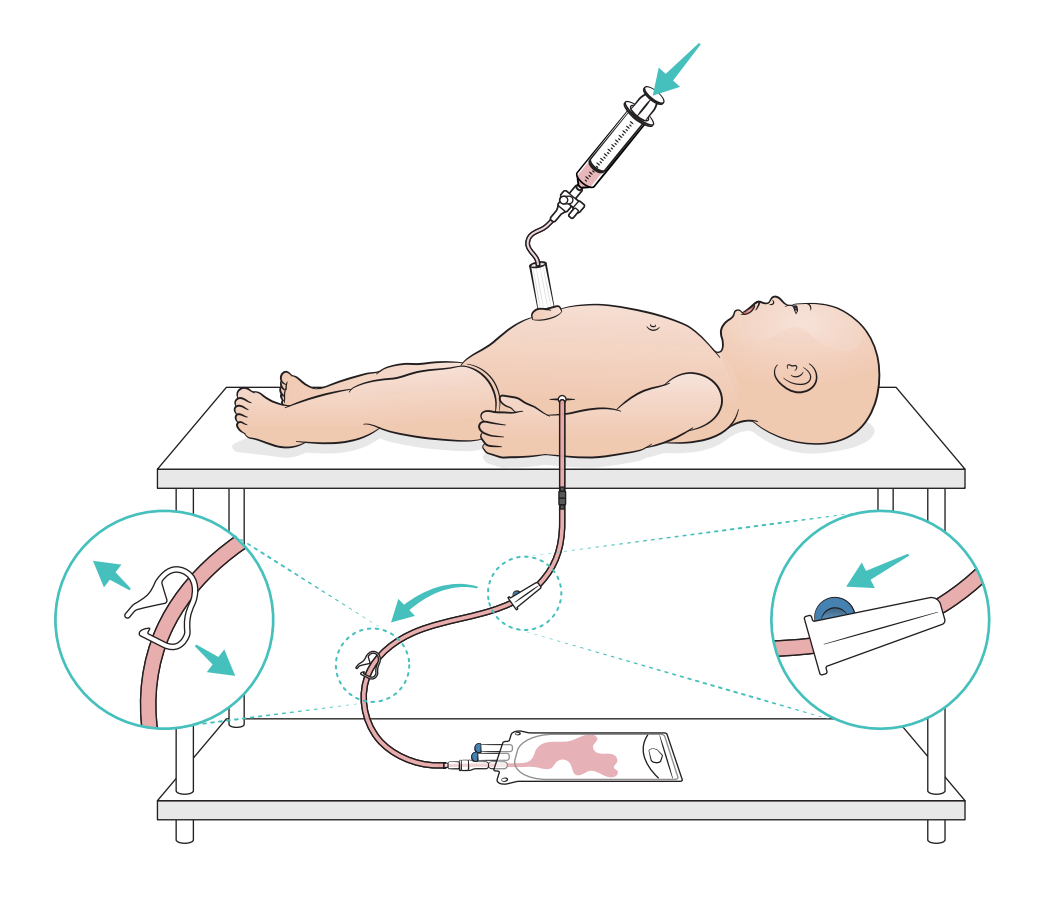

# <span id="page-23-0"></span>Brug – IO-benmodul

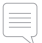

#### $[\equiv]$  Bemærk

*IO-benmodulet skal lappes eller udskiftes efter hver simulation med væsker.*

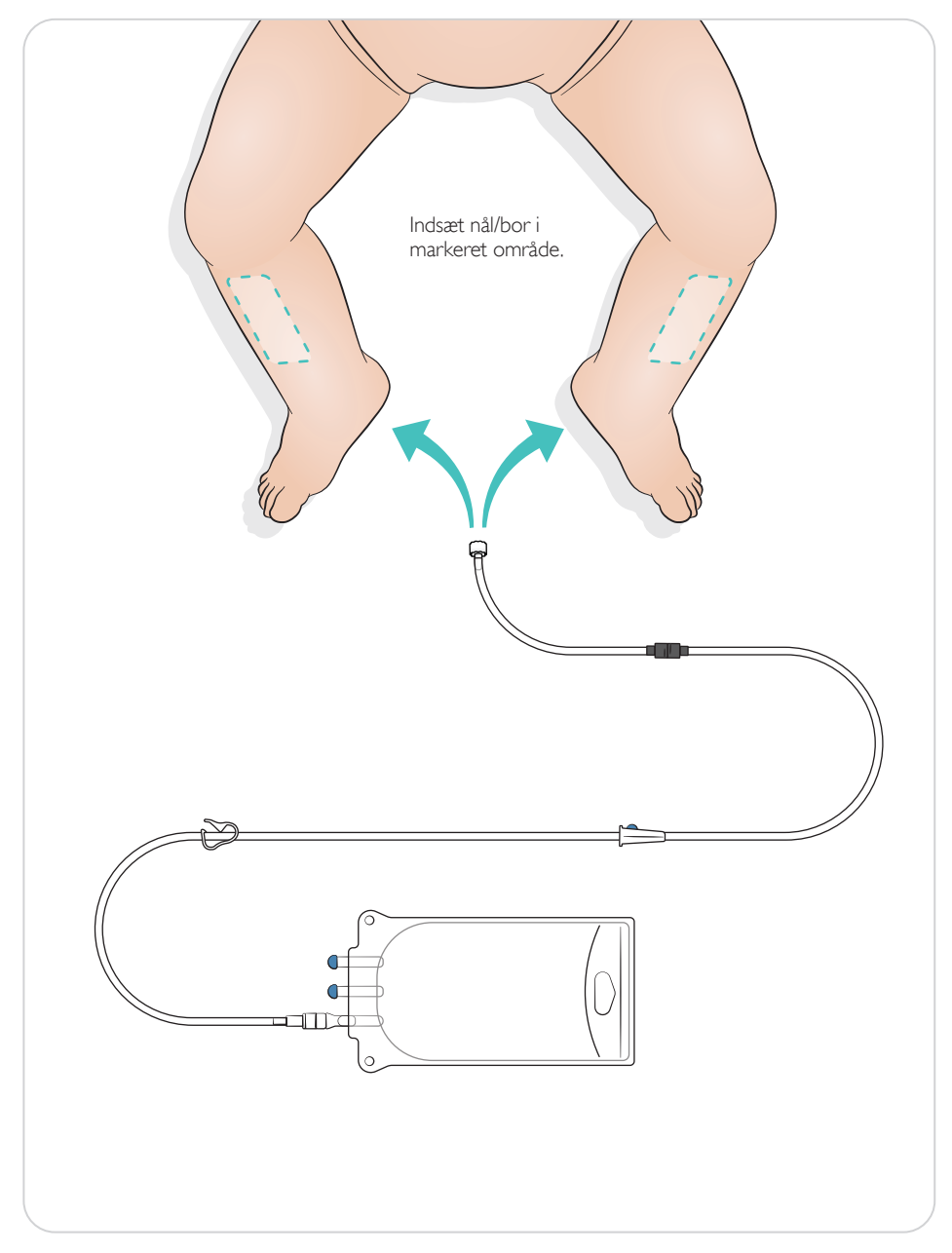

### <span id="page-24-0"></span>Indstillinger for lungerekruttering

Skift mellem 4 og 7 åbningsvejrtrækninger, inden sessionen startes.

### SimPad Plus

Aktivér lungerekruttering i manuel tilstand, før scenariet startes.

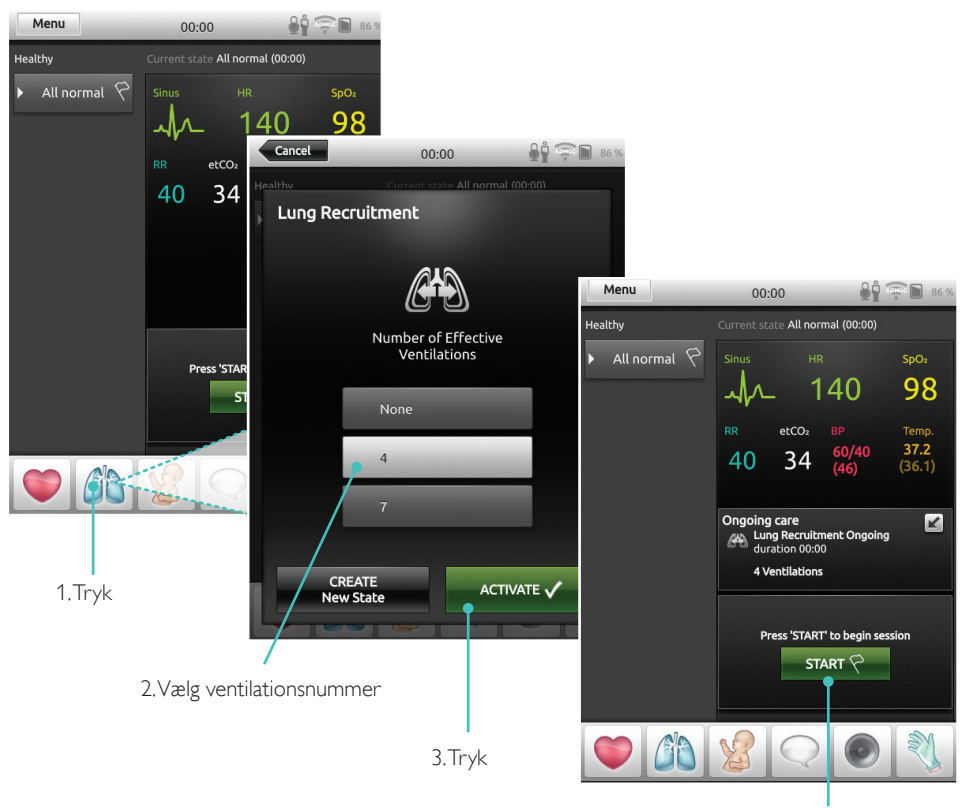

4. Start

### <span id="page-25-0"></span>**LLEAP**

Aktivér lungerekruttering i manuel tilstand, før scenariet startes.

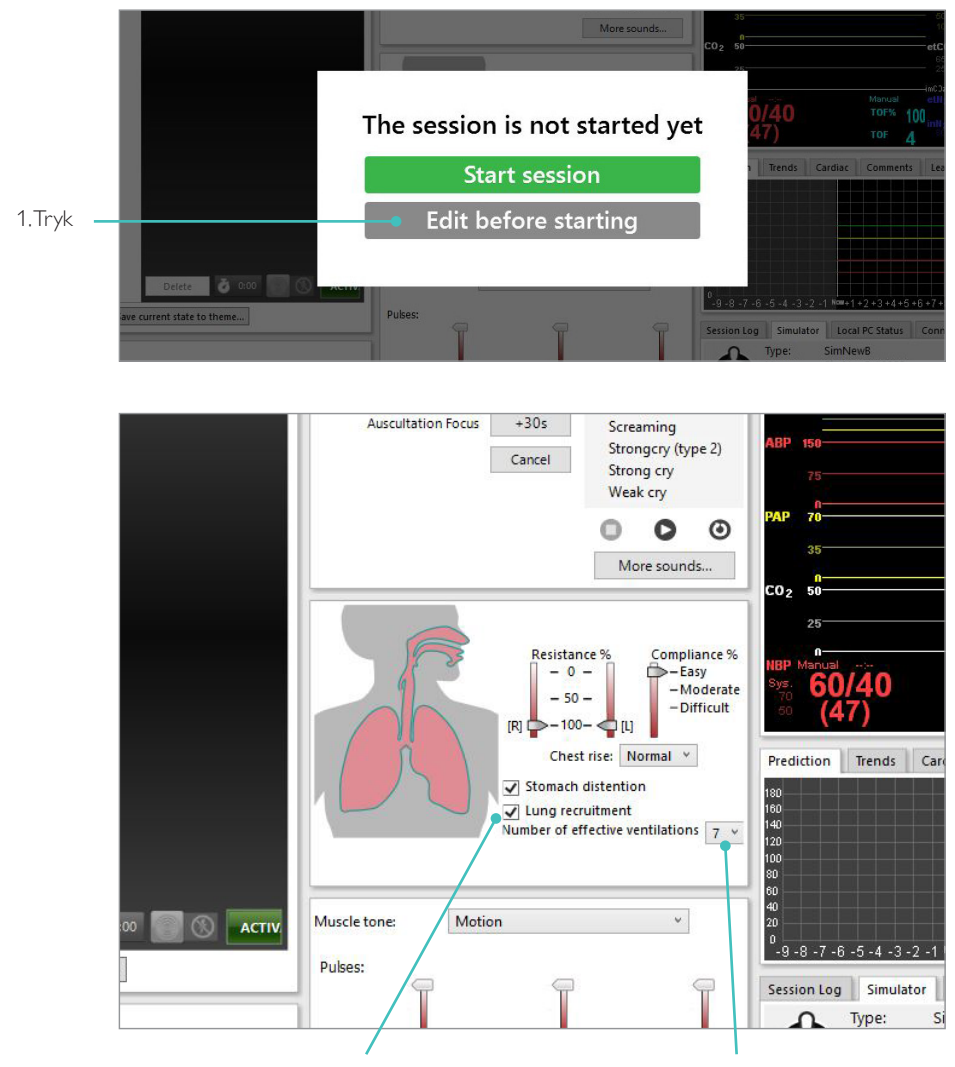

2. Markér dette felt for at benytte lungerekruttering 3. Vælg ventilationsnummer

#### <span id="page-26-0"></span>Niveauindstillinger

Brug niveauer til at forenkle betjeningen ved kørsel af sessioner i manuel tilstand. Hvert niveau fra 0 til 5 repræsenterer et foruddefineret sæt vitale tegn.

Skift direkte mellem niveauer i løbet af sessionen for at ændre den kliniske status for SimNewB.

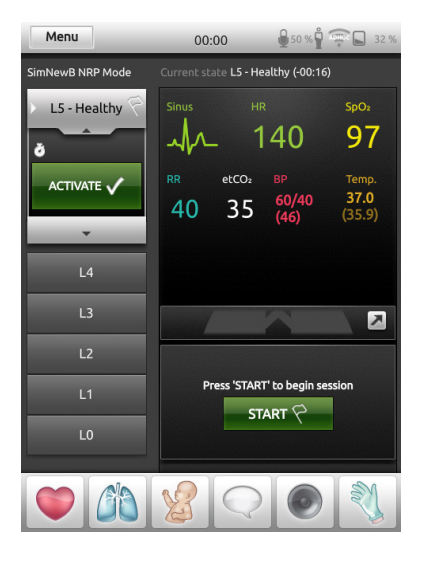

### SimPad Plus LLEAP

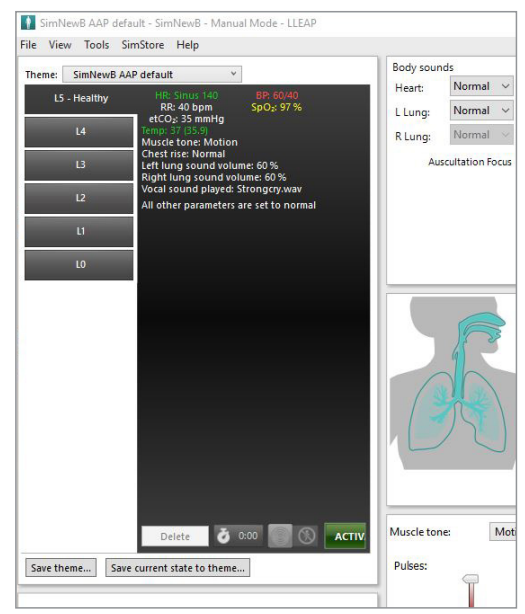

### <span id="page-27-0"></span>Generel pleje

- Vask hænder før brug, og anbring simulatoren på en ren overflade af hensyn til simulatorens hud.
- Brug handsker under simulationsscenarierne. Undgå brug af farvede plasthandsker, da de kan forårsage misfarvning af simulatorens hud.
- Hvis en træningssession indebærer brug af væsker i den umbilikale beholder og IO-benet, skal væsken aftappes umiddelbart efter træningssessionen.

### Hud

- Brug en fnugfri klud til at fjerne snavs og støv.
- Rens huden med mild sæbe og vand. Må ikke nedsænkes i væske.
- Brug lunkent sæbevand til at fjerne fødselssmøremiddel.

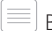

Bemærkninger

*Følgende kan misfarve dukken:* • *Pigment fra læbestift og penne*

- *Latex-handsker*
- *Brug af andet tøj end det, der følger med simulatoren.*

### <span id="page-28-0"></span>Rengøring IO-benmodul

Fjern den resterende væske fra den indvendige beholder, og skyl med vand. Gentag, indtil beholderen er ren.

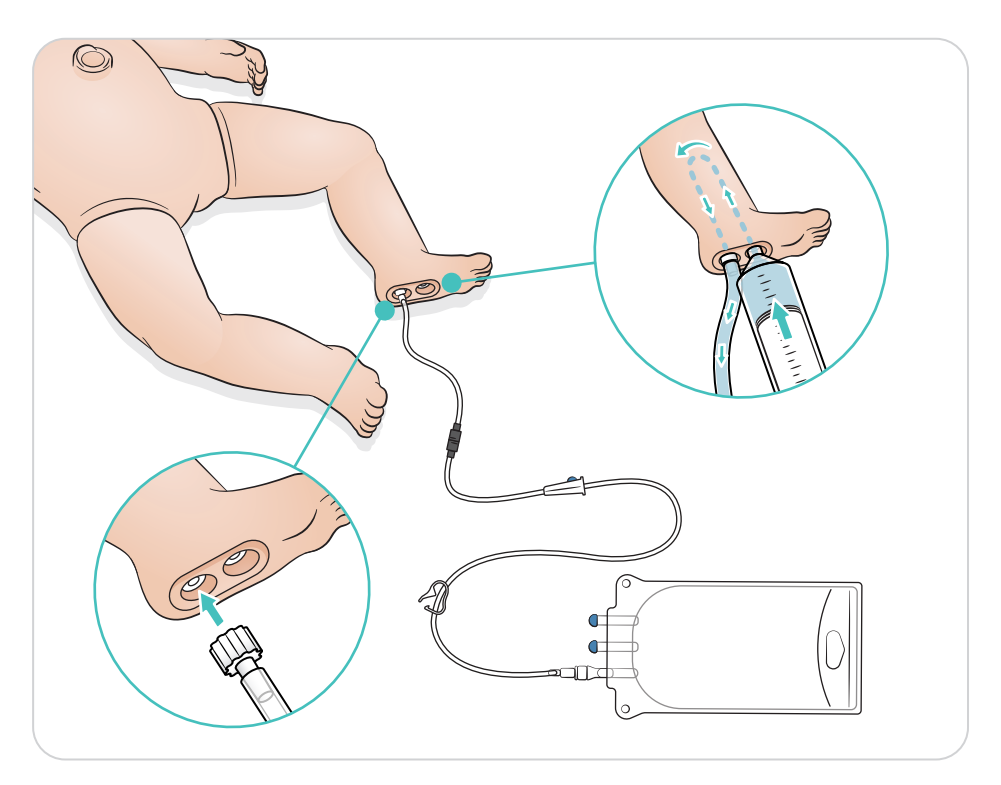

# <span id="page-29-0"></span>Rengøring af umbilikal beholder

Fjern den resterende væske fra den indvendige beholder, og skyl med vand. Gentag, indtil beholderen er ren.

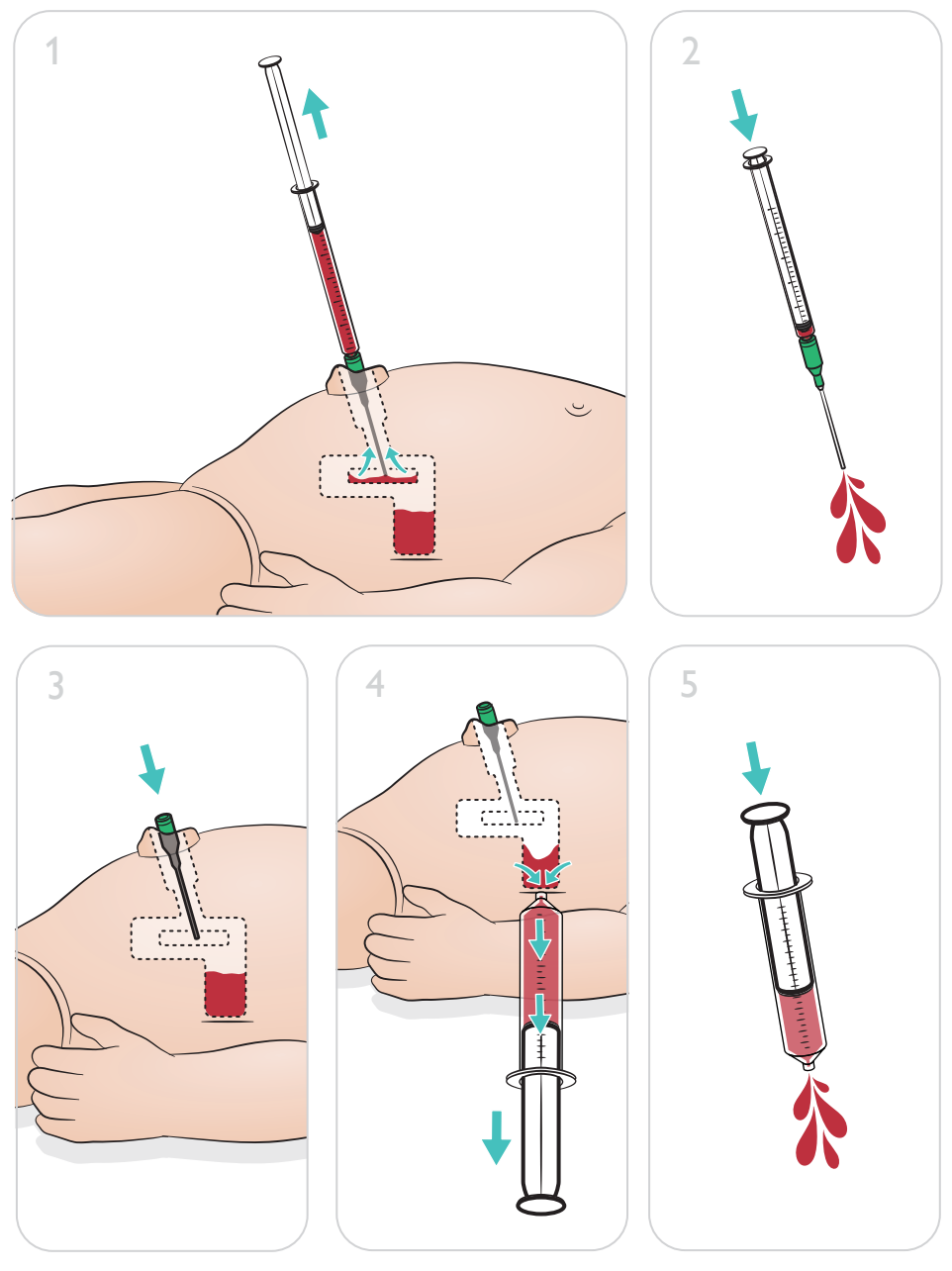

Bemærk

Fjern nålen fra navlen, når rengøringsproceduren er udført.

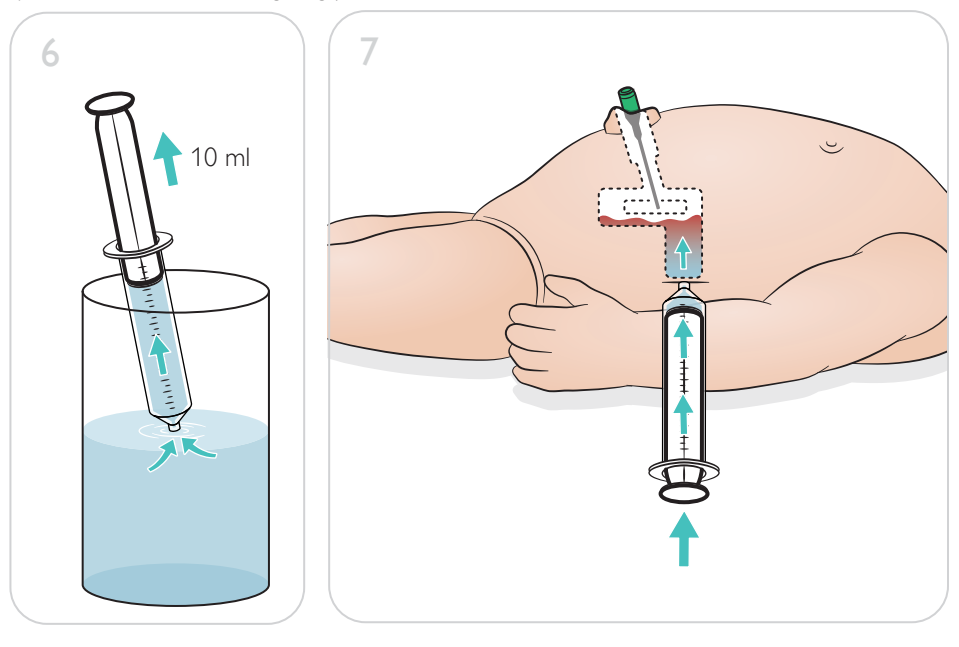

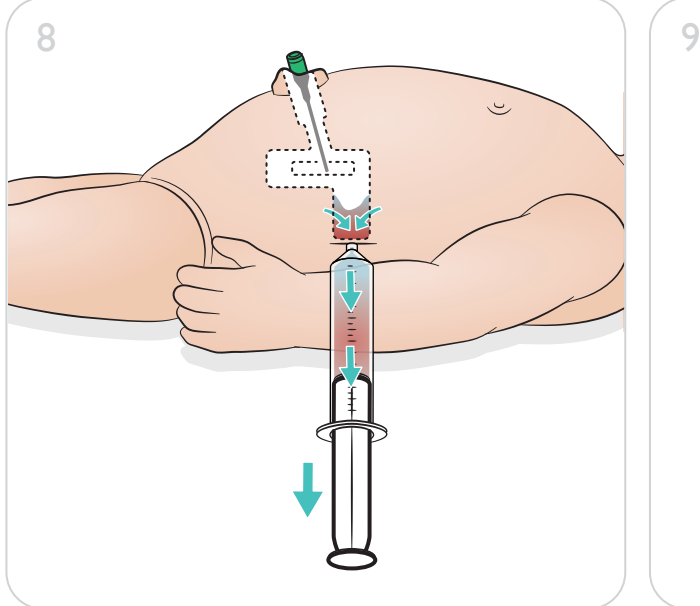

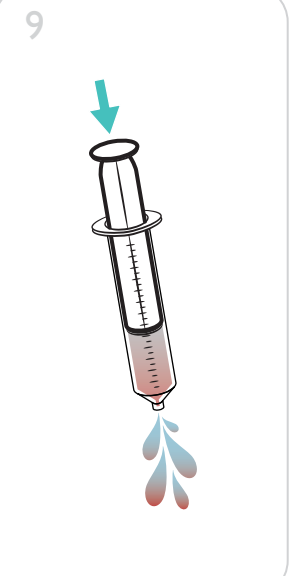

# <span id="page-31-0"></span>Reparation af IO-benmodul

Rengør og reparer eller udskift IO-benmodulet efter udførelse af IO-procedurer med væsker.

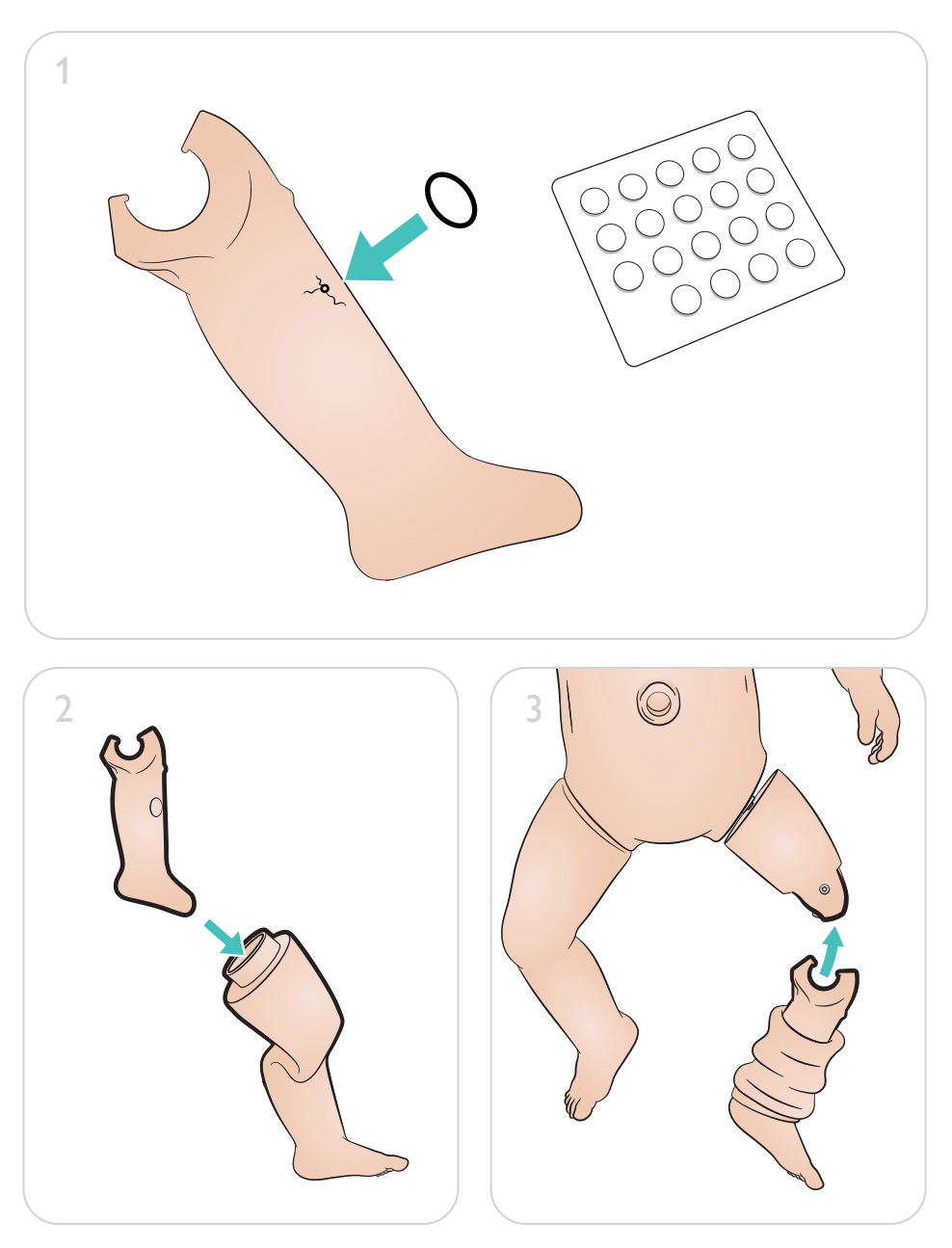

# <span id="page-32-0"></span>Vedligeholdelse

### Afmonter og udskift IO-benmodul

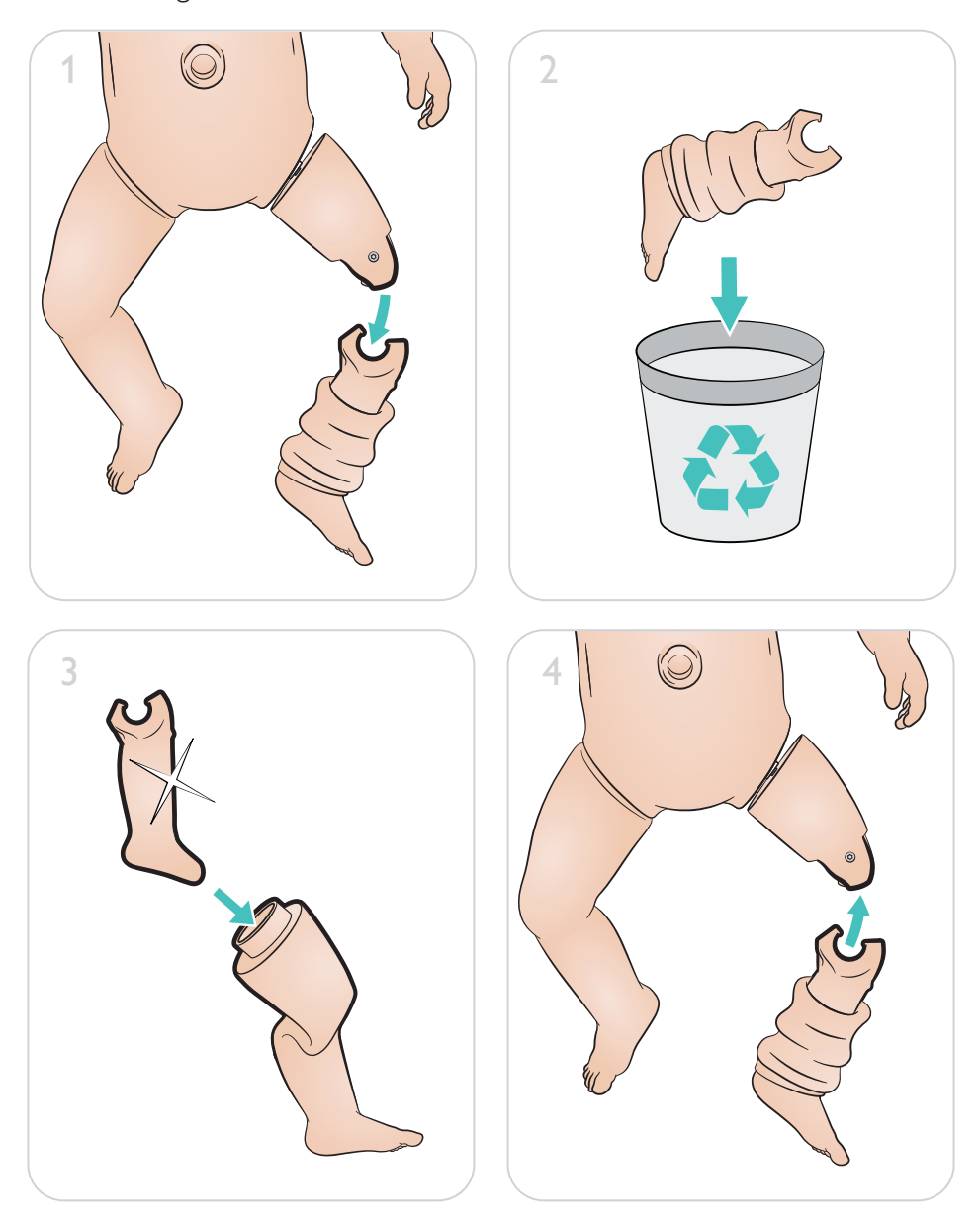

[www.laerdal.com/support/How-to-Videos](https://www.laerdal.com/support/how-to-videos/simnewb-how-to-videos/)

 $\bullet$ 

Få hjælp til at få mest muligt ud af dit produkt ved at besøge

### [www.laerdal.com/](http://www.laerdal.com/support)support

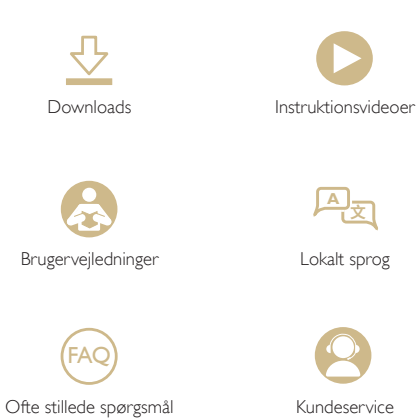

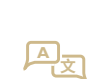

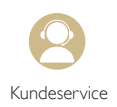

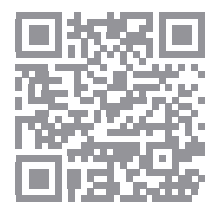

© 2019 Laerdal Medical AS. Alle rettigheder forbeholdes.

Producent: Laerdal Medical AS P.O. Box 377 Tanke Svilandsgate 30, 4002 Stavanger, Norway T: (+47) 51 51 17 00

Trykt i Norge

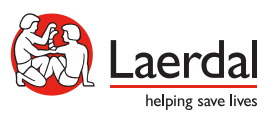

www.laerdal.com